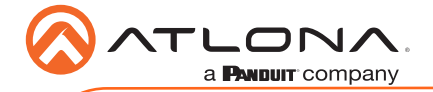

# Omega™ 4K/UHD HDMI Over HDBaseT Transmitter with USB, Control, and PoE AT-OME-EX-TX

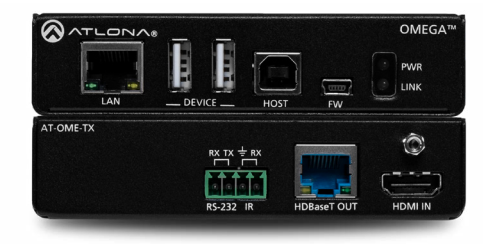

The Atlona AT-OME-EX-TX is an HDBaseT transmitter for video up to 4K/60 4:2:0, plus embedded audio, control, Ethernet, and USB over distances up to 330 feet (100 meters). Part of the Omega™ Series of integration products for modern AV communications and collaboration, the OME-EX-TX is HDCP 2.2 compliant and transmits IR, RS-232, and IP control signals.With a matching HDBaseT receiver, the integrated USB extension is ideal for software video conferencing and the use of touch or interactive displays. The OME-EX-TX includes a USB host for a PC, plus two peripheral devices such as a speakerphone, microphone, or keyboard and mouse. This transmitter is ideal for use with Omega Series receivers as well as switchers with HDBaseT inputs. Also available is the OME-EX-KIT which includes the OME-EX-TX and OME-EX-RX.\*

### Package Contents

- 1 x AT-OME-EX-TX
- 1 x Captive screw connectors, 4-pin
- 2 x Mounting plates
- 2 x Mounting screws
- 1 x Installation Guide

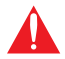

IMPORTANT: Visit http://www.atlona.com/product/AT-OME-EX-TX for the latest firmware updates and User Manual.

*\* The AT-OME-EX-TX is not compatible with the AT-UHD-HDVS-300 system for extending USB.*

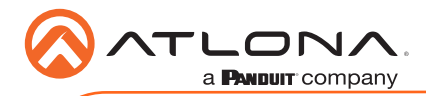

LINK AT-OME-EX-RX AT-OME-EX-RX

OMEGATM DEVICE

OMEGATM DEVICE

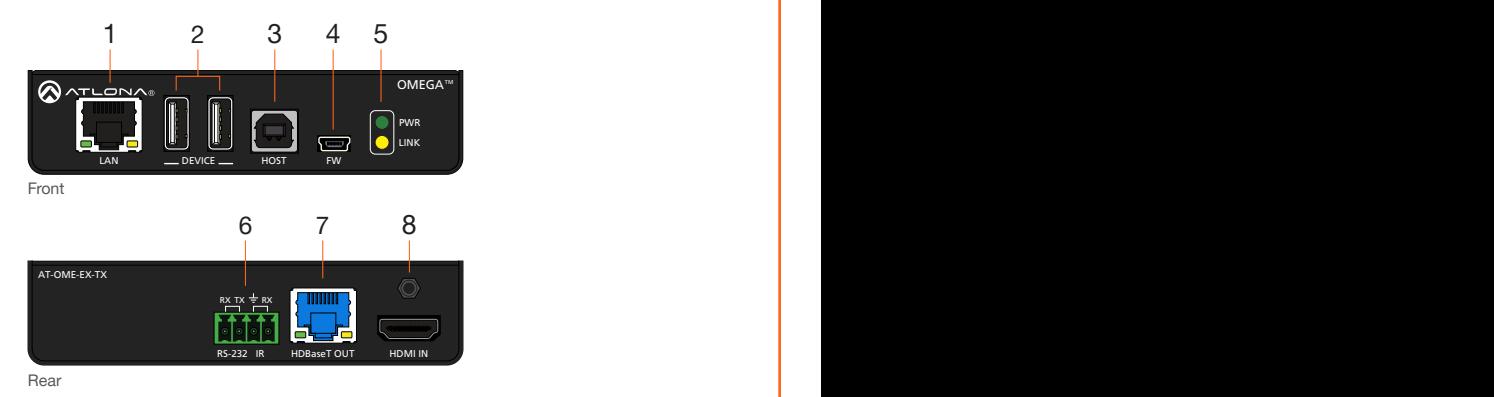

#### 1 LAN

Connect a category cable from this port to a network switch. This cable provide IP passthrough transport control from a control system to the display (sink) device connected to the receiver.

### 2 DEVICE

Connect up to two USB devices (e.g. mouse, keyboard, etc.) to these ports.

#### 3 HOST

Connect a USB cable from this port to the host computer.

#### 4 FW

Connect a mini USB-to-USB cable from this port, to a computer, to update the firmware. Refer to [Updating the Firmware \(page 9\)](#page-8-0) for more information.

#### 5 PWR / LINK

The PWR LED indicator will glow green when the AT-OME-EX-TX is powered. The AT-OME-EX-RX supplies power to the AT-OME-EX-TX over HDBaseT. The LINK LED indicator glows yellow when a solid link is established between the transmitter and receiver. Refer to [LED](#page-5-0)  [Indicators \(page 6\)](#page-5-0) for more information.

#### 6 RS-232 / IR

Connect the included 4-pin captive screw block to this receptacle. Refer to [RS-232 and IR](#page-2-0)  [\(page 3\)](#page-2-0) for more information.

#### 7 HDBaseT OUT

Connect a category cable from this port to the **HDBaseT IN** port of the AT-OME-EX-RX or other PoE-compatible receiver.

### 8 HDMI IN

Connect an HDMI cable from this port to the source device.

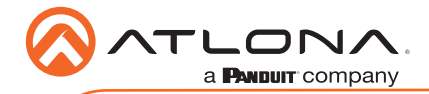

# <span id="page-2-0"></span>RS-232 and IR

The AT-OME-EX-TX provides pass-through transport of RS-232 protocol and/or IR over HDBaseT, which allows communication between a control system and an RS-232 or IR device. This step is optional.

- 1. Use wire strippers to remove a portion of the cable jacket.
- 2. Remove at least 3/16" (5 mm) from the insulation of the RX, TX, and GND wires for the RS-232 connection.
- 3. Insert the TX, RX, and GND wires into correct terminal using one of the included 4-pin captive screw connectors.
- 4. Repeat step 2 for the S and GND wires for the IR connection.
- 5. Insert the S (signal) wire in to the TX terminal and the ground wire to the GND terminal.
- 6. Tighten the captive screws to secure the wires in place. Do not over-tighten or use hightorque devices to prevent damage to the connector block.

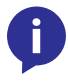

NOTE: Typical DB9 connectors use pin 2 for TX, pin 3 for RX, and pin 5 for ground. On some devices functions of pins 2 and 3 are reversed. Note that the signal (S) pin for the IR is labeled as "TX" on the port.

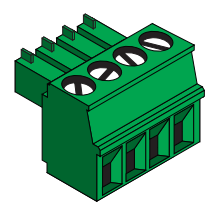

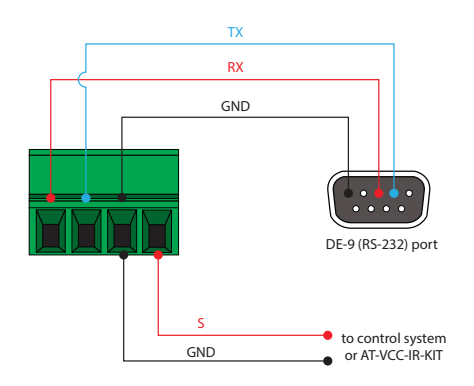

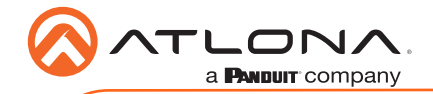

### Installation

- 1. Connect a UHD/HD source to the **HDMI IN** port.
- 2. Connect a USB cable from the host computer to the **HOST** port.
- 3. Connect up to two USB devices (speakerphone, etc.) to the **DEVICE** ports.
- 4. Connect a category cable, from the HDBaseT OUT port on the transmitter, to the HDBaseT IN port on the receiver.
- 5. OPTIONAL: Connect an Ethernet cable from the LAN port to a network switch. This cable provide IP pass-through transport control from a control system to the display (sink) device connected to the receiver.
- 6. OPTIONAL: Connect an RS-232 cable between a control system and the RS-232 port on the transmitter. Refer to [RS-232 and IR \(page 3\)](#page-2-0) for more information.
- 7. OPTIONAL: Connect an IR emitter to the IR port. Refer to [RS-232 and IR \(page 3\)](#page-2-0) for more information.

### Cable Recommendation Guidelines

Refer to the tables below for recommended cabling when using Altona products with HDBaseT. The green bars indicate the signal quality when using each type of cable. Higher-quality signals are represented by more bars.

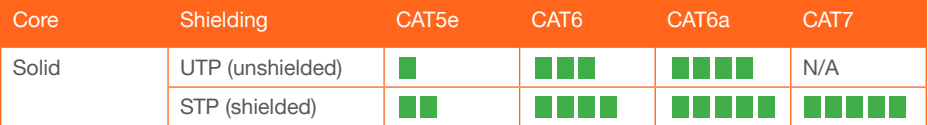

IMPORTANT: Stranded or patch cables are not recommended due to performance issues.

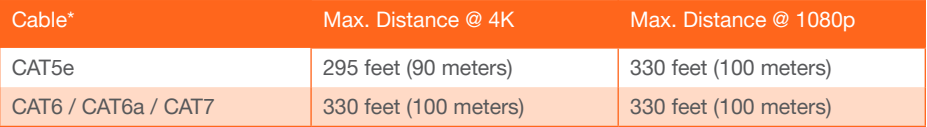

\*Atlona recommends TIA/EIA 568-B termination for optimal performance.

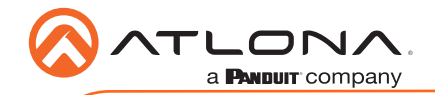

Connection Diagram

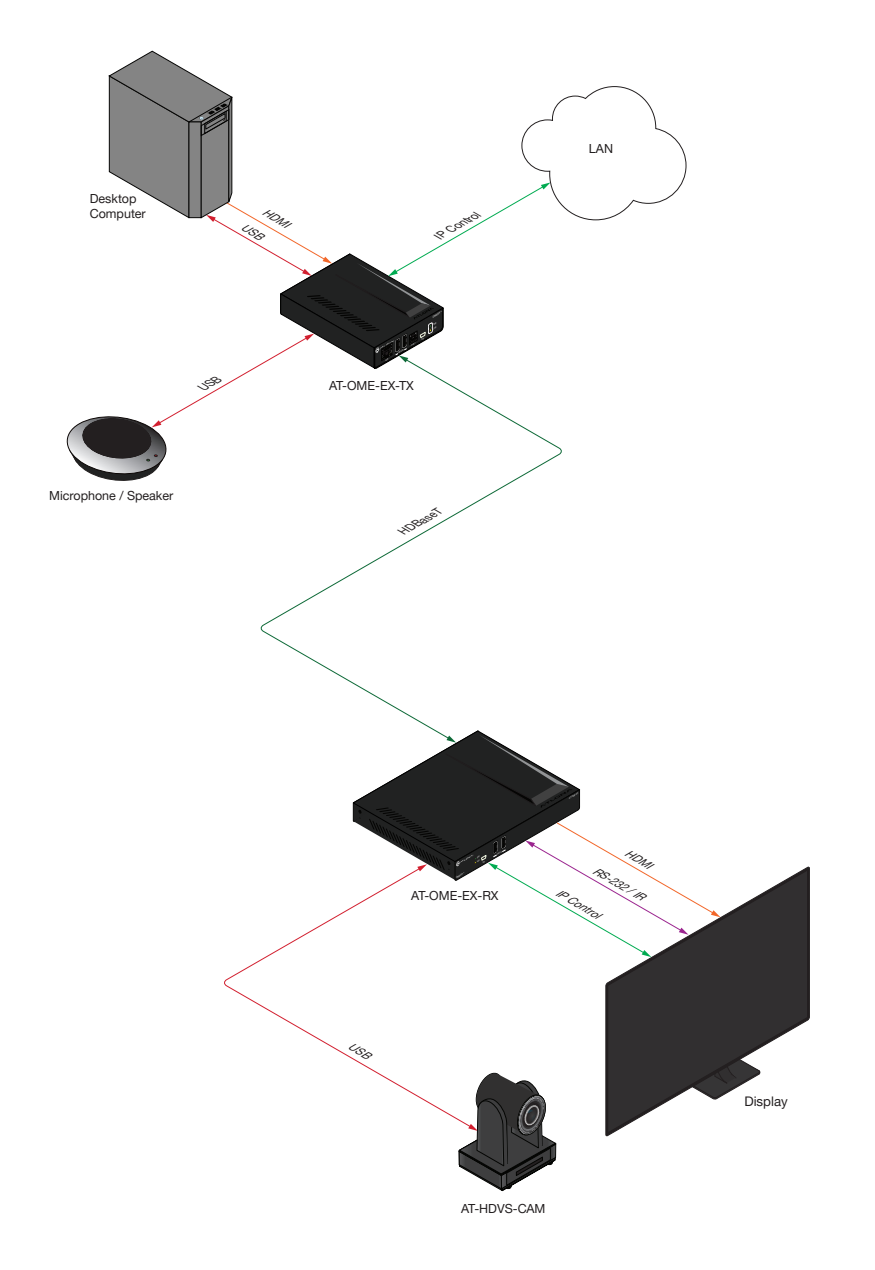

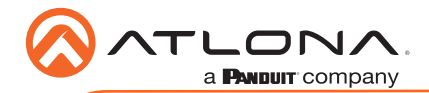

# <span id="page-5-0"></span>LED Indicators

The PWR and LINK LED indicator on both the transmitter and receiver unit provides basic information on the current status of the AT-OME-EX-TX.

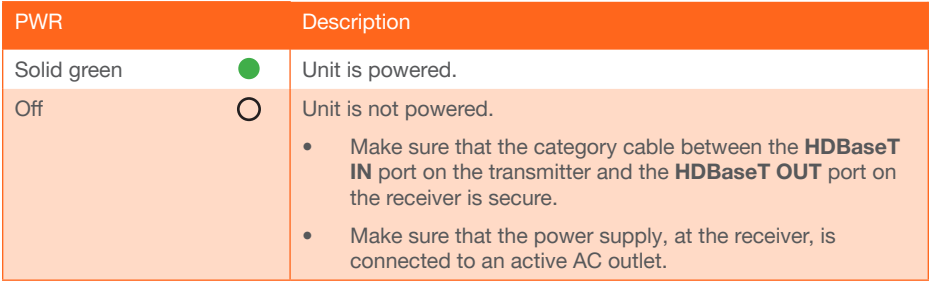

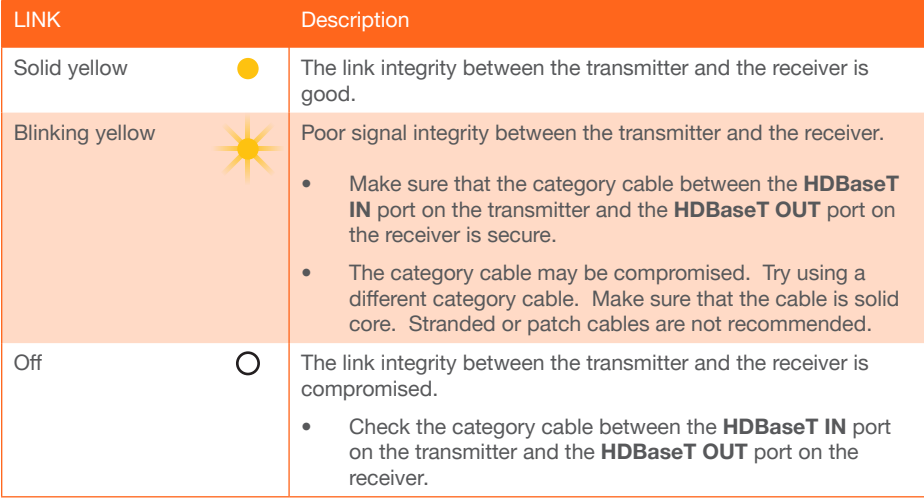

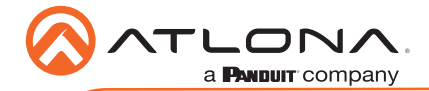

# Mounting Instructions

The AT-OME-EX-TX provides two mounting brackets, which can be used to attach the unit to any flat surface. Use the two enclosure screws, on the sides of the unit to attach the mounting brackets.

1. Using a small Phillips screwdriver, remove the two screws from the left side of the enclosure.

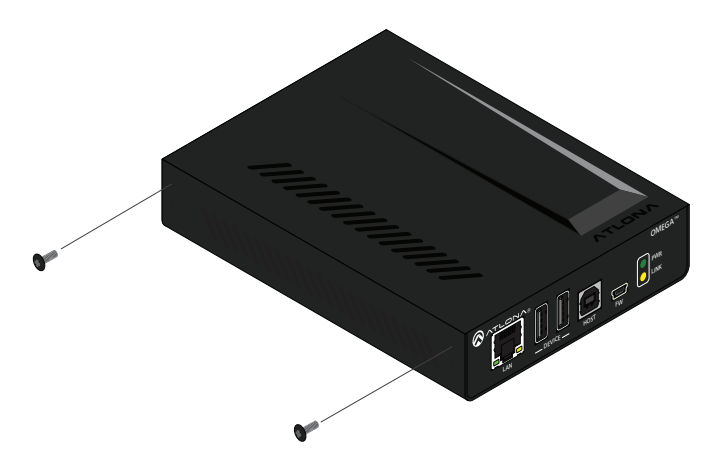

- 2. Position one of the mounting brackets, as shown below, aligning the holes on the side of the enclosure with one set of holes on the mounting bracket.
- 3. Use the screws from Step 1 to attach the mounting bracket.

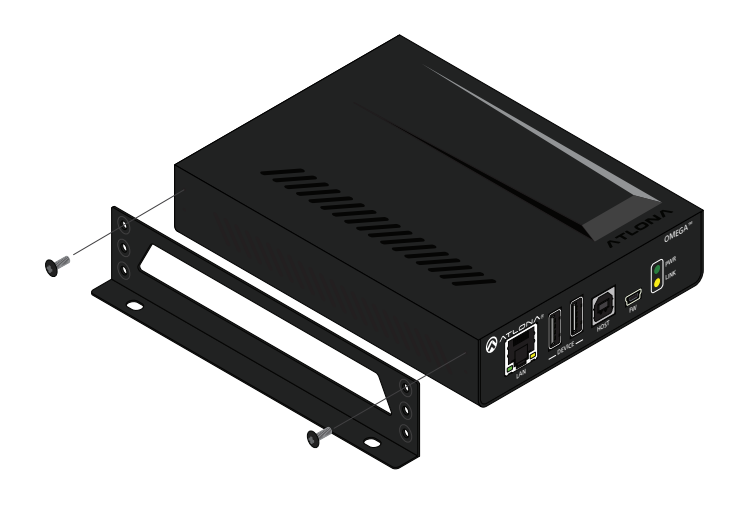

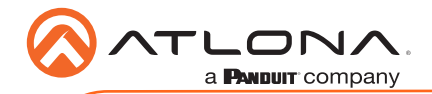

- 4. Repeat these steps to attach the second mounting bracket to the opposite side of the unit.
- 5. Mount the unit to a flat surface using the oval-shaped holes, on each mounting bracket. If using a drywall surface, a #6 drywall screw is recommended.

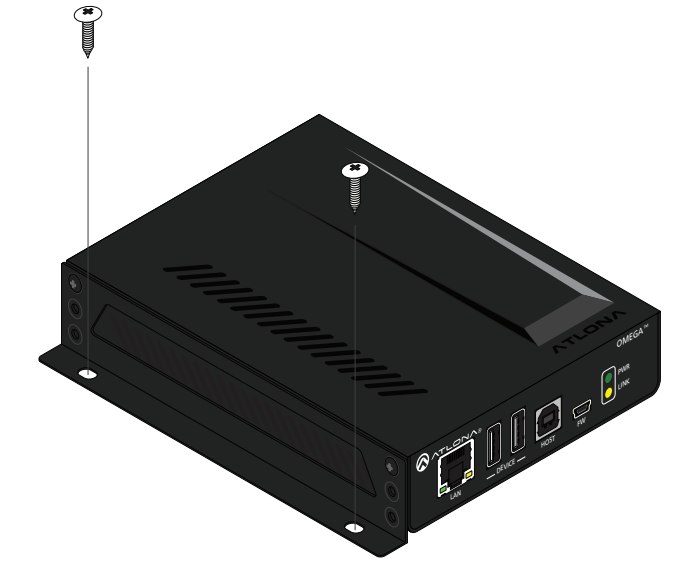

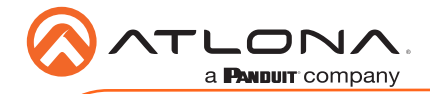

# <span id="page-8-0"></span>Updating the Firmware

Requirements:

- AT-OME-EX-TX
- Firmware file
- Computer running Windows
- USB-A to USB mini-B cable

NOTE: The update process can take up to five minutes to complete.

- 1. Disconnect power from the unit.
- 2. Connect a USB-A to USB mini-B cable between the PC and the FW port on the unit.
- 3. Power the unit. Make sure the receiver is powered and a category cable is connected between the HDBaseT ports of both the transmitter and receiver units.
- 4. The USB UPDATE folder will be displayed. If this folder is not displayed, automatically, select the USB UPDATE drive from Windows Explorer.
- 5. Delete all files from the USB UPDATE drive, if any are present.

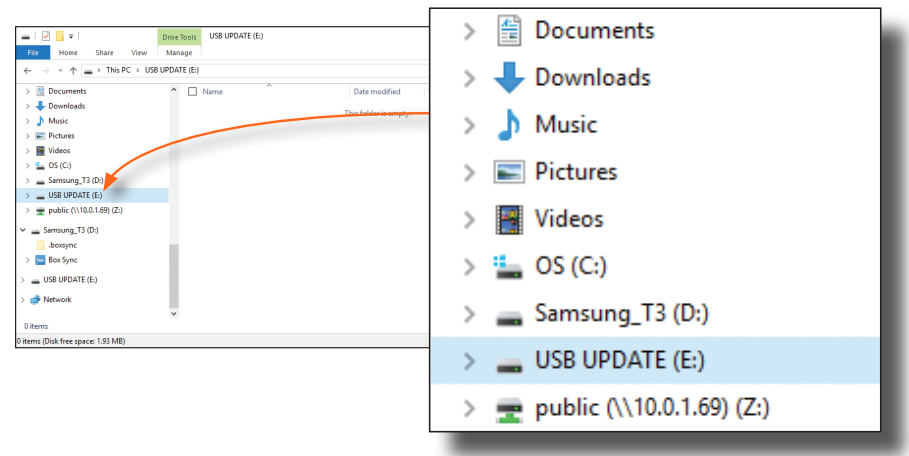

- 6. Drag-and-drop the firmware file to the drive.
- 7. The PWR LED indicator, on the front panel, will flash green while the unit is being updated. Do not disconnect the USB cable during the update process. When the **PWR** LED stops flashing and is solid green, the update process will be complete.
- 8. Disconnect the USB cable from the unit and repeat for any additional units.

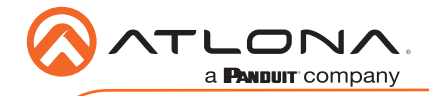

Notes

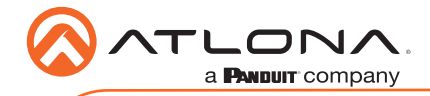

Notes

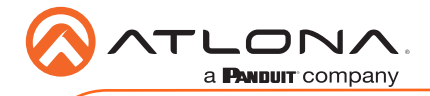

AT-OME-EX-TX

Version 1 Version 1

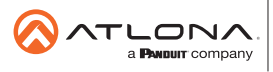

Toll free US **International** atlona.com • 877.536.3976 • 41.43.508.4321

© 2019 Ationa Inc. All rights reserved. "Ationa" and the Ationa logo are registered trademarks of Ationa Inc. All other brand names and trademarks or registered<br>trademarks are the property of their respective owners. Prici